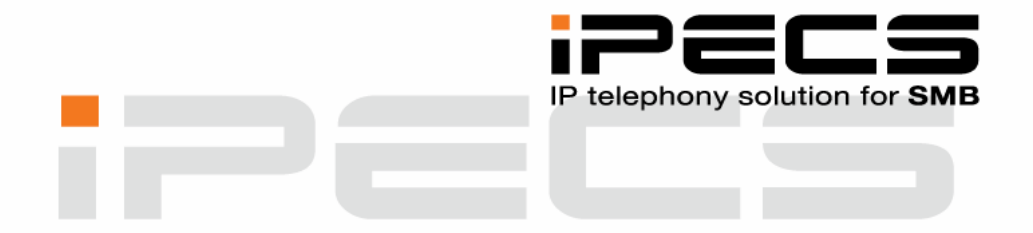

## **SNABBGUIDE FÖR 2‐TRÅDSTELEFON**

**iPECS Phase5 ■ Utgåva 1.3 ■ Augusti 2010**

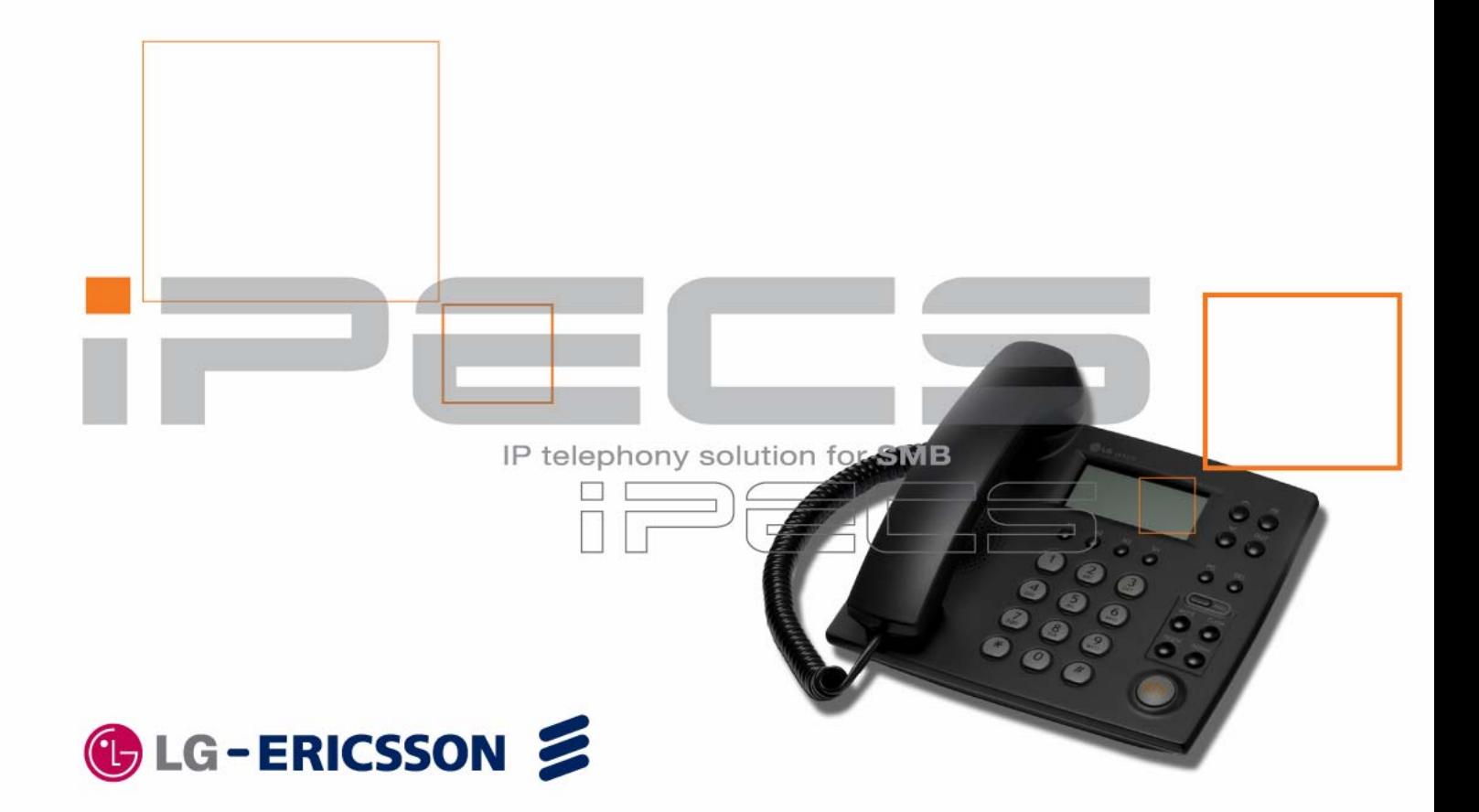

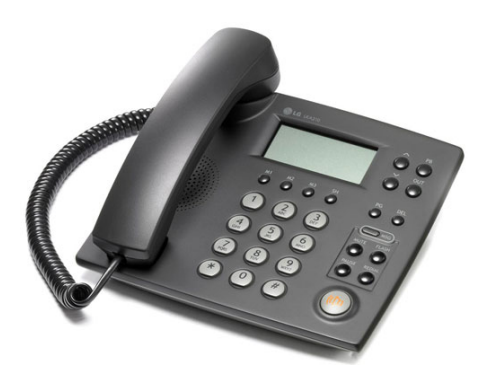

# **Snabbguide för 2‐trådstelefon**

Denna snabbguide gäller för analoga 2‐trådstelefoner som är anslutna till systemet iPECS. Vi har här sammanställt de grundläggande funktioner som oftast utnyttjas av vanliga användare. Handböcker med detaljerad information om apparatens samtliga funktioner finner du på Licencia Telecoms hemsida www.licencia.se.

## **Viktigt angående flexibla funktionskoder!**

Koder markerade med fet och blå text t.ex. **0** eller **620** kan ändras. I ett system med anknytningsnummer i t.ex. 500‐serien måste alla koder som börjar på 5 ersatts med nya. Om någon kod inte fungerar kontakta systemadministratören och kontrollera vad som gäller för ert system.

- **Tips!** Flertalet av din telefons funktioner kan med fördel
- administreras direkt från din webbläsare. För ytterligare information
- kontakta systemadministratören.
- 

#### **Ringa**

#### **Ringa ett externt samtal**

- Lyft luren och slå linjeaccesskod, t.ex. **0**.
- Invänta kopplingston.
- Slå aktuellt telefonnummer på sifferknapparna.
- 
- **Not!** Om du ringer via SIP‐linjer skickas numret först när du trycker
- # (eller då ingen siffra slagits under 5 sekunder).

#### **Ringa ett internt samtal**

- Lyft luren och slå anknytningsnumret, t.ex. **100**.
- Beroende på den anropade anknytningens svarsläge hör du:
	- Påringningston: Invänta svar från den uppringda anknytningen.
	- Tre tonstötar: Börja samtalet efter de tre tonstötarna.

#### **Använda kortnummer**

■ Lyft luren, slå 58 och ange det kortnummer du vill använda, t.ex. 01/001 .

#### **Senast slaget nummer**

Lyft luren och slå **52**.

#### **Plocka samtal**

■ Lyft luren, slå **7** och anknytning/grupp.

#### **Flytta över samtal**

- Tryck på **R**.
- Välj destination:
- Anknytning: Ange anknytning, t.ex. **100**.
- Grupp: Ange grupp, t.ex. **630**.
- Kortnr: Tryck **58** och ange kortnrposition, t.ex. 01/001.
- Externt nummer: Slå linjeaccesskod och telefonnummer.
- Du kan nu välja att:
	- Lägg på luren för att fullborda överflytten.
	- Invänta svar från den uppringda parten.

- Ta tillbaka samtalet genom att trycka **R**.

## **Parkering**

#### **Parkera i parkeringsgrupp**

- Tryck på **R**.
- Ange parkeringsgruppens nummer, t.ex. **601**.
- Lägg på luren.

#### **Hämta samtal från parkeringsgrupp**

- Lyft luren och slå parkeringsgruppens nummer, t.ex. **601**.
	-
- **Not!** Ett parkerat samtal som inte tas tillbaka återringer som standard efter 30 sekunder (P180, F06).
- 

## **Vidarekoppling**

#### **Aktivera en vidarekoppling**

- Lyft luren och slå **54**.
- Välj typ av vidarekoppling:
	- 1: Direkt ‐ Alla samtal följer vidarekopplingen.
	- 2: Vid upptaget ‐ Anrop till upptagen anknytning.
	- 3: Vid ej svar ‐ Om samtalet inte besvaras inom 15 sekunder.
	- 4: Vid upptaget & ej svar ‐ Anrop till upptagen anknytning
	- och om samtalet inte besvaras inom 15 sekunder.
	- #: Koppla ur ‐ Ta bort vidarekopplingen.
- Välj destination:
	- Anknytningsnummer, t.ex. **100**
	- Gruppnummer, t.ex. **630**
	- Telefonnummer, t.ex. **0** + 0890510 + **R**

#### **Vidarekoppling till kortnummer**

- Lyft luren och slå **54**.
- Välj typ av vidarekoppling:
	- 6: Direkt ‐ Alla samtal följer vidarekopplingen.
	- 7: Vid upptaget ‐ Anrop till upptagen anknytning.
	- 8: Vid ej svar ‐ Om samtalet inte besvaras inom 15 sekunder. 9: Vid upptaget & ej svar ‐ Anrop till upptagen anknytning och om samtalet inte besvaras inom 15 sekunder.
	- #: Koppla ur ‐ Ta bort vidarekopplingen.
- Välj kortnummer, t.ex. 01/001.
- 
- **Viktigt!** Extern vidarekoppling begränsas av säkerhetsskäl av en timer som gör att samtalet som standard maximalt kan vara
- uppkopplat i 10 minuter (unsupervised conference timer).
- 

#### **Ta bort en vidarekoppling**

Lyft luren och slå **54#**.

## **Kortnummer**

#### **Skapa/ändra kortnummer**

- Lyft luren slå **55**.
- Ange den kortnummerposition du vill använda, t.ex. 01/001.
- Ange linjeaccesskod, t.ex. **0**.
- Ange telefonnummer och tryck **R**.
- **Använda kortnummer**

#### Lyft luren slå **58**.

Ange kortnummerposition, t.ex. 01/001.  $\blacksquare$ 

#### **Hänvisning**

## **Aktivera hänvisning**

- Lyft luren och slå **50** + 51.
- Välj typ av hänvisning genom att slå två siffror: 01: LUNCH TILLBAKA KL TT:MM 02: SEMESTER TILLBAKA DEN DD:MM 03: TILLBAKA KL TT:MM 04: TILLBAKA DEN DD:MM 05: UTE 06: RING: XXXX (max 17 siffror) 07: FINNS PÅ ANKN XXX 08: UPPTAGEN TILL KL TT:MM 09: SJUK 10: BORTREST 00: Individuellt meddelande 11‐20: Systemmeddelanden Använd talad hänvisning
- (För att aktivera talad hänvisning trycker du nu \*. Om du istället vill använda vanlig hänvisning ignorerar du denna punkt och går vidare till nästa.)
- Spara med **R**.

#### **Ta bort en hänvisning**

Lyft luren och slå **59**.

## **Mobile Extension**

#### **Registrera telefonnummer**

- Lyft luren och slå 50 + 37.
- Ange telefonnummer till den mobila anknytningen.
- Spara med **R**.

#### **Koppla in/ur Mobile Extension**

- Lyft luren och slå **50** + 38. 1: Koppla in funktionen. 0: Koppla ur funktionen.
- Spara med **R**.

#### **Alternativt nummer**

- Lyft luren och slå **50** + 39.
- Ange extranummer för den mobila anknytningen.
- Spara med **R**.

#### **Ringa ut via telefonsystemet (från mobiltelefonen)**

- Ring upp ditt eget direktvalsnummer och vänta tills du hör internton.
- Du kan nu välja att;
	- Slå ett internt anknytningsnummer, t.ex. **100**.
	- Slå linjeaccesskod, t.ex. **0**, följt av ett telefonnummer.

#### **Flytta över ett samtal**

När du har svarat på den mobila anknytningen;

- Tryck \* och anknytningsnummer till den användare du vill flytta över samtalet till.
- Lägg på luren för att slutföra överflytten eller tryck # för att ta tillbaka samtalet.

#### **Fjärradministration (kräver version E.0Ed eller senare)**

- Ring ditt eget direktvalsnummer och invänta kopplingston.
- Ange aktivitet med följande koder;  $\blacksquare$ **#**: Anropa din röstbrevlåda
	-
	- **\*\*1**: Aktivera Mobile Extension
	- **\*\*2**: Koppla ur Mobile Extension
	- **\*\*3**: Aktivera Röstbrevlådan
	- **\*\*4**: Koppla ur Röstbrevlådan
	- **\*\*5**: Logga ut från alla ACD‐grupper
	- **\*\*6**: Logga in i alla ACD‐grupper

## **Röstbrevlåda**

## **Aktivera din röstbrevlåda**

- Lyft luren och slå **54**.
- Välj när röstbrevlådan ska användas.
	- 1: Direkt
	- 2: Vid upptaget
	- 3: Vid ej svar
	- 4: Vid upptaget eller ej svar
- Ange röstkortsid, t.ex. **620**.
- **Koppla ur din röstbrevlåda**
- Lyft luren och slå **54#**.

#### **Lyssna av dina meddelanden**

- Lyft luren och slå **620**.
- Ange ditt anknytningsnummer.
- Ange ditt lösenord, t.ex. \*.
- Röstkortet spelar upp antalet nya meddelanden och du kan administrera röstbrevlådan med följande sifferkombinationer.
- 1. Lyssna av nya meddelanden
- 1. Repetera meddelandet
- 2. Lyssna på nästa meddelande
- 3. Radera meddelandet
- 4. Flytta meddelandet till annan anknytning
- 5. Ring upp den som lämnat meddelandet
- 7. Tala in en kommentar till meddelandet
- 9. Återgå till huvudmenyn
- 2. Lyssna av sparade meddelanden
	- 1. Repetera meddelandet
	- 2. Lyssna på nästa meddelande
	- 3. Radera meddelandet
	- 4. Flytta meddelandet till annan anknytning
	- 5. Ring upp den som lämnat meddelandet
	- 7. Tala in en kommentar till meddelandet
	- 9. Återgå till huvudmenyn

8. Ändra hälsningsmeddelande eller lösenord

- 1. Ändra hälsningsmeddelande
	- 5. Spela upp nuvarande hälsningsmeddelande
	- 7. Spela in ett nytt hälsningsmeddelande
- 9. Återgå till huvudmenyn
- 2. Ändra lösenord
- 9. Återgå till huvudmenyn
- 0. Anropa telefonist
- 9. Återgå till huvudmeny